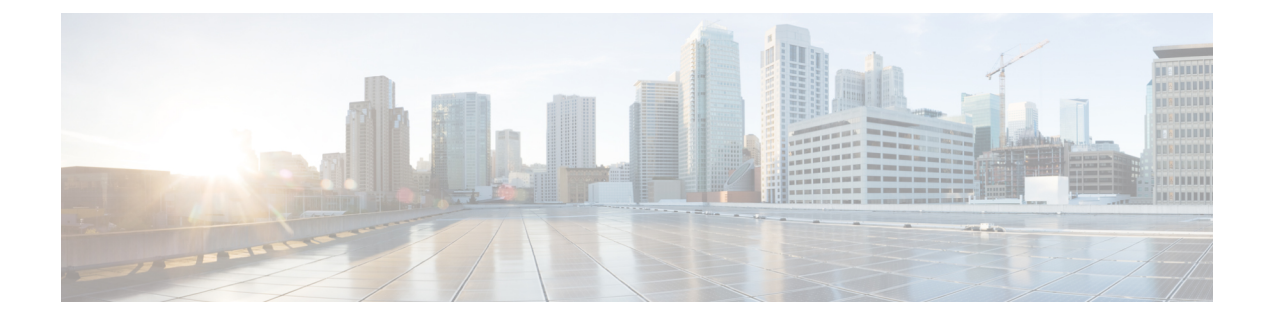

# **Configuring UCS Domain Profiles**

- About UCS [Domain](#page-0-0) Profile, on page 1
- [Creating](#page-0-1) a UCS Domain Profile, on page 1
- UCS [Domain](#page-1-0) Profile Details, on page 2

### <span id="page-0-0"></span>**About UCS Domain Profile**

#### **Overview of a UCS Domain Profile**

A UCS Domain Profile configures a Fabric Interconnect pair through reusable policies, allows for configuration of the ports and port channels, and configures the VLANs and VSANs in the network. It defines the characteristics of and configures ports on Fabric Interconnects. You can create a UCS Domain profile and associate it with a Fabric Interconnect Domain. The Domain-related policies can be attached to the profile either at the time of creation or later. One UCS Domain profile can be assigned to one Fabric Interconnect Domain.

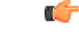

**Important**

- Cisco Intersight supports attaching one port policy per UCS Domain profile.
- Policies that are attached to a UCS Domain profile can be created ahead of creating a profile or during the creation of the profile.
- Policies that are attached to a UCS Domain and the global policies of all UCS Domain Profiles associated with a specific UCS Domain are shared.

## <span id="page-0-1"></span>**Creating a UCS Domain Profile**

A UCS Domain Profile configures a Fabric Interconnect pair through reusable policies, streamlines the deployment of Fabric Interconnect pairs, allows for configuration of the ports and port channels, and configures the VLANs and VSANs in the network.

**Step 1** Log in to Cisco Intersight with your Cisco ID and select admin role.

**Step 2** Navigate to **Service Profiles** > **UCS Domain Profiles** tab, and click **Create UCS Domain Profile**.

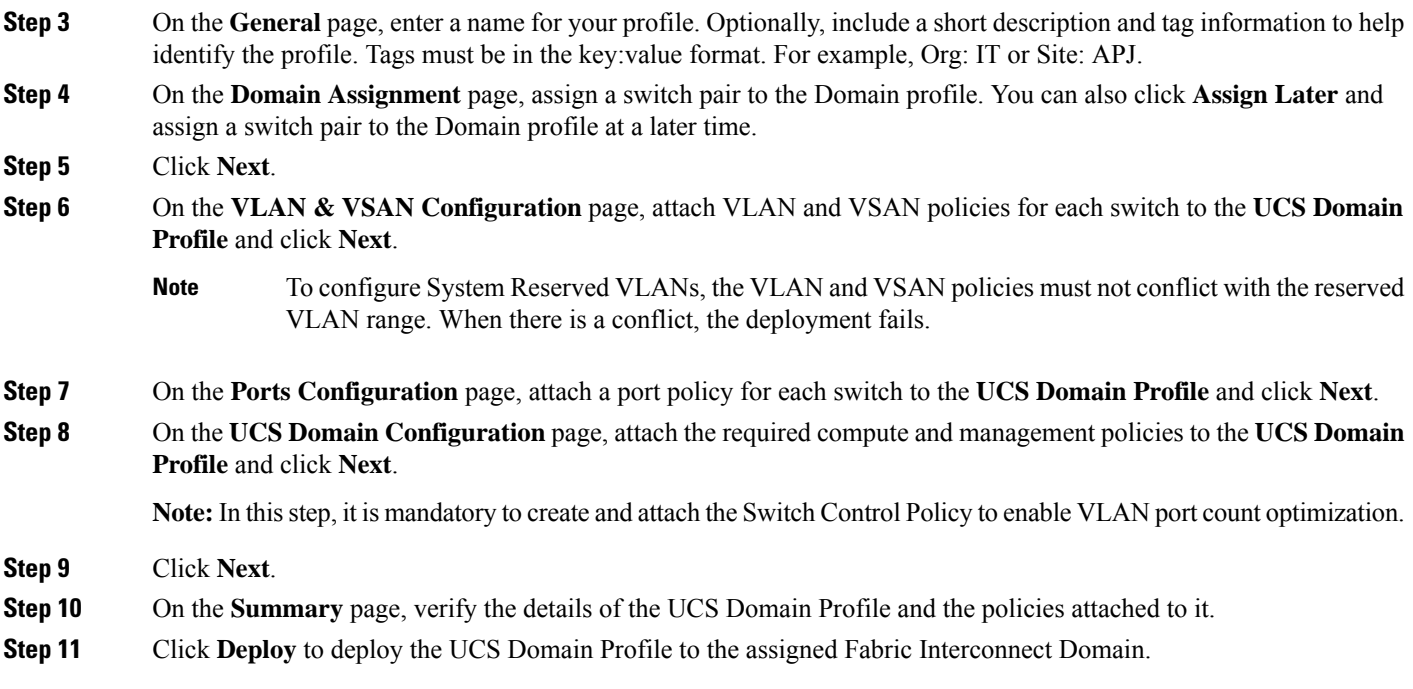

## <span id="page-1-0"></span>**UCS Domain Profile Details**

The UCS Domain Profile Details page displays a graphic representation of the Port Configuration, VLAN and VSAN Configuration, and the UCS Domain Configuration in addition to the status and the **Actions** menu. Navigate to the UCS Domain Details from the UCS Domain Profiles Table view. On this page, you can:

- Perform UCS Domain profile **Actions**:
	- **Deploy**—Deploy the UCS Domain profile on a Fabric Interconnect pair.
	- **Unassign**—Unassign the UCS Domain profile from the Fabric Interconnect pair.
	- **Edit**—Edit the properties of the UCS Domain Profile.
	- **Clone**—Clone the UCS Domain profile with properties similar to an existing UCS Domain profile. The clones are associated with the same policies as on the original UCS Domain profile.
	- **Set Tags**
- View UCS Domain profile **Details**:

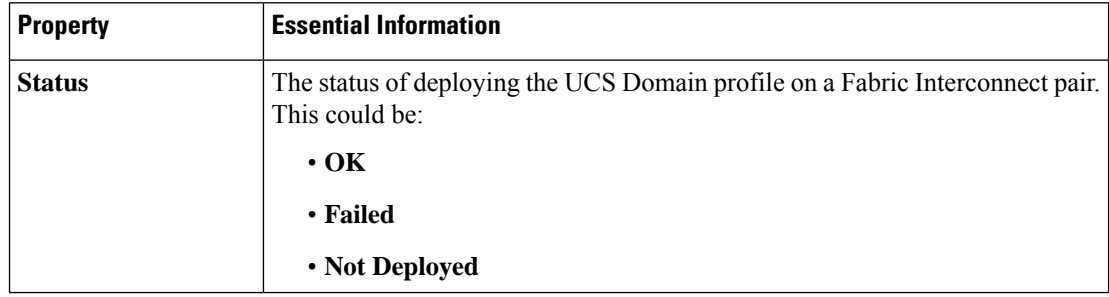

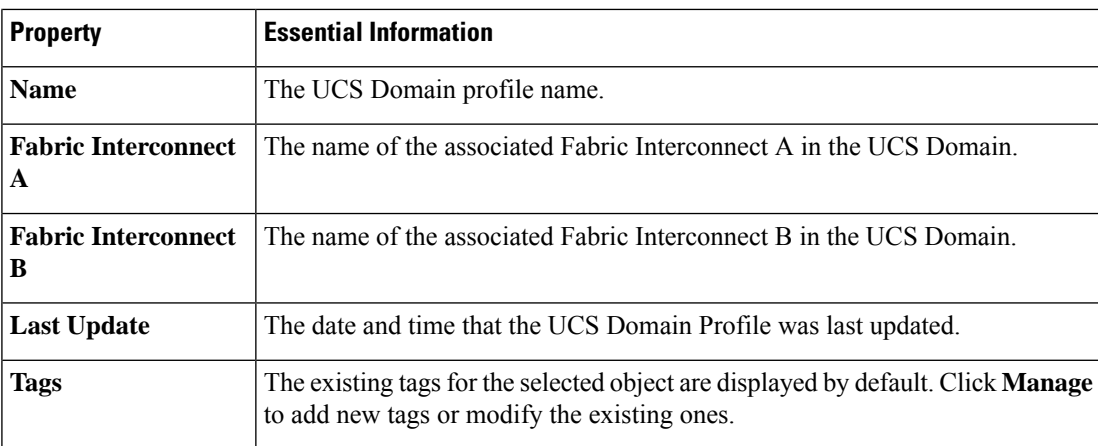

• View the **Policies** that are attached to the UCS Domain profile. The **Policies** pane displays details of the Ports, VLAN and VSAN, and UCS Domain Configuration. A graphical representation of the ports configuration on the Fabric Interconnects, including port roles and port channels and a list of associated policies is displayed. The VLAN, VSAN, and UCS Domain Configuration lists the Domain policies associated with the selected Domain profile.

 $\mathbf I$